# User's Manual

VD12, VD14, VD18, VD116 VD22, VD24, VD28

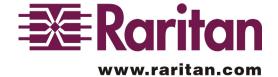

# **User's Manual**

**VD12, VD14** VD18, VD116 VD22, VD24, VD28

Copyright 1999 Raritan Computer, Inc Ver 0C, MAY, 2000

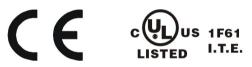

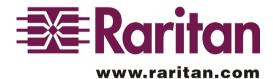

#### Raritan Computer Inc.

400 Cottontail Lane Somerset, NJ08873 USA

Tel: 1-732-764-8886 Fax: 1-732-764-8887 Http://www.raritan.com

#### Raritan Computer Europe, B.V.

Mient 16c. 2903 LC Capelle A/D IJssel The Netherlands Tel: 31-10-284-4040 Fax: 31-10-284-4049

E-mail: sales@raritan.com E-mail: sales.europe@raritan.com Http://www.raritan.com

#### Raritan Computer Japan, Inc.

Kuga Building 7F, 11-6 Kuramae 4-chome Taitoo-Ku Tokyo 111-0051, Japan Tel: 81-3-5833-6360 Fax: 81-3-5833-6336

E-mail: sales.japan@raritan.com E-mail: sales.asia@raritan.com Http://www.raritan.co.jp

#### Raritan Computer Taiwan, Inc.

5F, 121, Lane 235, Pao-Chiao Rd., Hsin-Tien City, Taipei Hsien Taiwan

Tel: 886-2-8919-1333

Fax: 886-2-8919-1338 Http://www.raritan.com.tw

## **FCC INFORMATION**

This equipment has been tested and found to comply with the limits for a Class B digital device, pursuant to Part 15 of the FCC Rules. These limits are designed to provide reasonable protection against harmful interference in a commercial installation. This equipment generates, uses and can radiate radio frequency energy and, if not installed and used in accordance with the instructions, may cause harmful interference to radio communications. Operation of this equipment in a residential environment may cause harmful interference.

Product names mentioned in this document are trademarks or registered trademarks of their respective companies. PS/2, PC/AT, and IBM are registered trademarks of the International Business Machines Corporation.

## **TABLE OF CONTENTS**

| Welcome                                   | 1  |
|-------------------------------------------|----|
| OverView                                  | 1  |
| Features                                  | 1  |
| Unpacking                                 | 2  |
| Check list for VideoShare Package         | 2  |
| Installation                              | 3  |
| Dip Switch Setting                        | 3  |
| Cabling VideoShare                        | 4  |
| Connection with PC                        | 4  |
| Connection with VGA Monitors              | 5  |
| Adding Monitors with Multiple VideoShares | 6  |
| Operations                                | 8  |
| VideoShare front panel                    | 8  |
| VideoShare rear panel                     | 9  |
| Specifications                            | 10 |
| Accessory Options                         | 10 |

## Welcome

#### Overview

MasterConsole VideoShare broadcasts the VGA output display from 1, or 2 PCs to as many as 16 monitors simultaneously. Each VideoShare model—VDnm—has the capacity of allowing each of n PCs to drive as many as m monitors.

The VideoShare provides a practical and economical way to distribute up to 16 VGA monitors throughout a classroom, demonstration room, or across the factory floor.

#### **Features**

Drive up to 16 monitors from one PC

Locate monitors up to 300 feet (99 Meters) away

Supports VGA/SVGA monitors

Easy plug-in installation

# Unpacking

### Check list for VideoShare Package

|                        | VD12, VD14, VD18, VD116 | VD22, VD24, VD28 |
|------------------------|-------------------------|------------------|
| MAIN UNIT              | 1 piece                 | 1 piece          |
| POWER CORD             | 1 piece                 | 1 piece          |
| USER'S MANUAL<br>(CDR) | 1 piece                 | 1 piece          |
| CHANNEL LABELS         | 1 pack                  | 1 pack           |
| CMV1MP Cable           | 1 piece                 | 2 piece          |

### Installation

### Dip Switch Setting

MasterConsole VideoShare enables the user to locate the monitors at a distance of up to 99 meters (300 feet) from the PC. A dip switch setting is required for all distances greater than 33 meters (100 feet).

On the VD12, VD14, VD18, VD116, there is one set of dip switches on the right side of the case. There are two sets of dip switches for models VD22, VD24 and VD28. The upper set is for PC1 and the lower set is for PC2.

If the distance between the PC to VideoShare or between the monitor to the VideoShare is below 33M, please set the dip switch to "OFF", the down position. If the distance is greater than 33M, please set the dip switch to "ON", the up position.

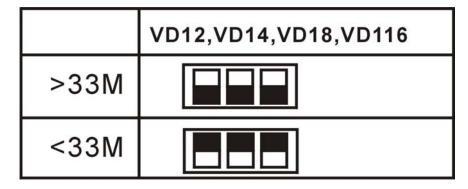

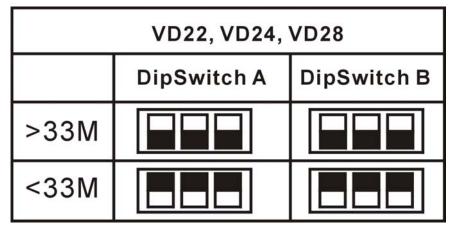

FIG 1. Dip Switch Setting Table

### Cabling VideoShare

A VD24 is used in the following description to illustrate the installation procedure.

Note: VideoShare provides the optimal results when all cables are of similar length; however, VideoShare operates satisfactorially in most applications using any length cable within the standard specification list.

#### Connection with PC

Please refer to FIG. 2 for details to connect VideoShare to a PC. (One CMV1MP cable per VideoShare VGA input port provided)

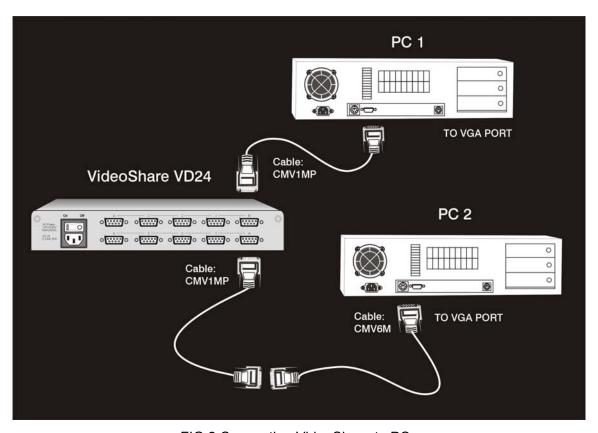

FIG 2 Connecting VideoShare to PCs

#### Connecting VGA Monitors

Please refer to FIG. 3 for details to connect VGA monitors to VideoShare. Monitors can be plugged directly into the VideoShare. To extend the distance between monitors and VideoShare, use CMVddM cables.

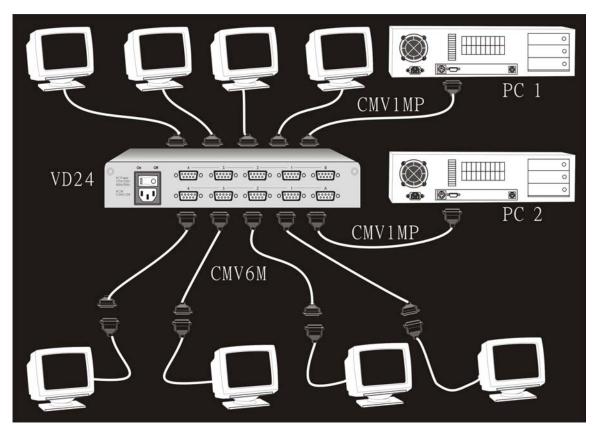

FIG. 3 Connecting of VD24 to Monitors

#### Adding Monitors with Multiple VideoShares

Multiple VideoShares can be cascaded to support additional monitors. FIG.4 shows one VD12, VD14 and VD18 to support up to 12 monitors. The dip switch setting is required for each VideoShare.

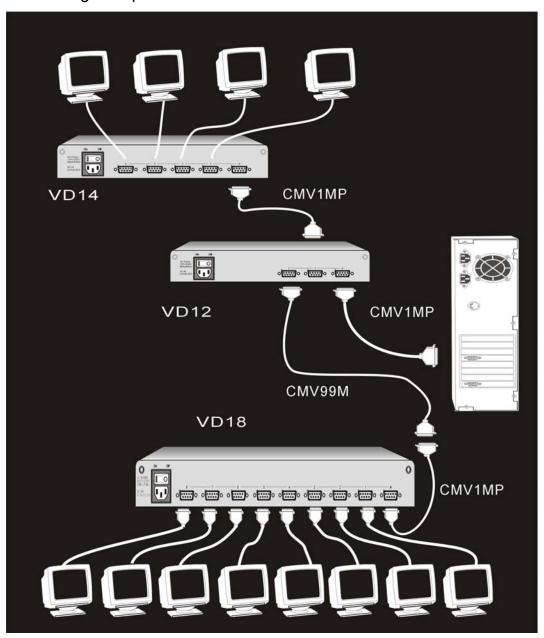

FIG. 4 Cascade VD12/VD14/VD18 for 12 Monitors

Please refer to FIG 5 for cascading 16 sets of VD116. One PC to 256 monitors.

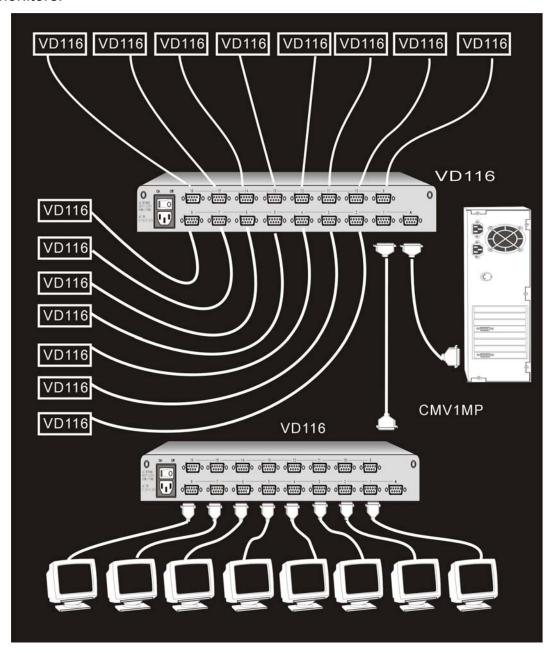

FIG. 5 Cascade VD116s

## **Operations**

When all the cabling has been completed and verified, turn on the VideoShare, all the monitors, and the boot up the PCs.

### VideoShare front panels

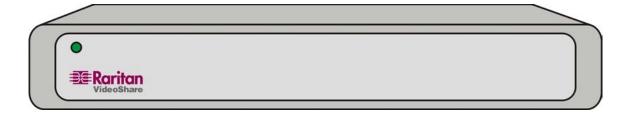

FIG. 6 Front panel of VD12, VD14, VD22, VD24

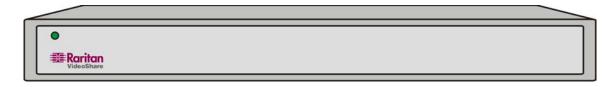

FIG. 7 Front panel of VD18, VD116, VD28

### VideoShare back panel

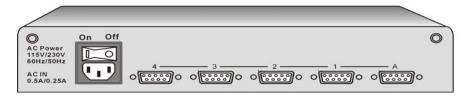

FIG. 8 back panel of VD14

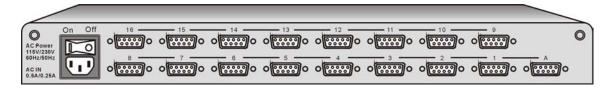

FIG. 9 back panel of VD116

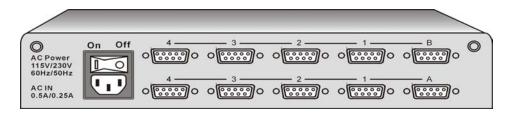

FIG. 10 Back panel of VD24

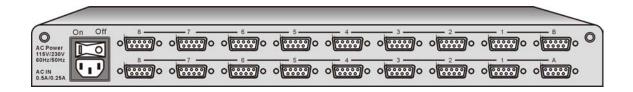

FIG. 11 Rear-panel of VD28

## **Specifications**

```
VD12 (1 PC drives 2 Monitors)
VD14 (1 PC drives 4 Monitors)
VD22 (2 PCs each drives 2 Monitors)
VD24 (2 PCs, each drives 4 Monitors)
258mm(W) x 180mm(D) x 60mm (H)
10.2"(W) x 7.1"(D) x 2.4" (H)
1.6 kgs (3.5 lbs)
```

```
VD18 (1 PC drives 8 Monitors)

VD116 (1 PC drives 16 Monitors)

VD28 (2 PC, each drives 8 Monitors)

370mm(W) x 180mm(D) x 60mm (H)

14.5"(W) x 7.1"(D) x 2.4" (H)

2.3 kgs (5.1 lbs)
```

#### Accessory

Video cable between PC and VideoShare. One supplied for each VGA input port connection on VDxx unit.(One cable for VD12, VD14, VD18, VD116 or two cables for VD22, VD24, VD28)

| Part # | Length    | Description        |
|--------|-----------|--------------------|
| CMV1MP | 1 M (3ft) | HD15(F) to HD15(M) |

### Optional Cables to Extend Distance

To extend the distance from VideoShare to each VGA monitor or to extend the distance from VideoShare to each PC.

| Part # | Length        | Description        |
|--------|---------------|--------------------|
| CMV1M  | 1 M (3 ft)    | HD15(M) to HD15(F) |
| CMV3M  | 3 M (10 ft)   | HD15(M) to HD15(F) |
| CMV6M  | 6 M (20 ft)   | HD15(M) to HD15(F) |
| CMV16M | 16 M (50 ft)  | HD15(M) to HD15(F) |
| CMV33M | 33 M (100 ft) | HD15(M) to HD15(F) |
| CMV66M | 66 M (200 ft) | HD15(M) to HD15(F) |
| CMV99M | 99 M (300 ft) | HD15(M) to HD15(F) |